# **ZTE-U F110 Mobile Phone User Manual**

### **LEGAL INFORMATION**

### **Copyright © 2011 ZTE CORPORATION.**

### **All rights reserved.**

No part of this publication may be excerpted, reproduced, translated or utilized in any form or by any means, electronic or mechanical, including photocopying and microfilm, without the prior written permission of ZTE Corporation.

The manual is published by ZTE Corporation. We reserve the right to make modifications on print errors or update specifications without prior notice.

**Version No. :** R1.0 **Edition Time :** 2011.08.29 **Manual No. :** 079584503478

### Table of Contents

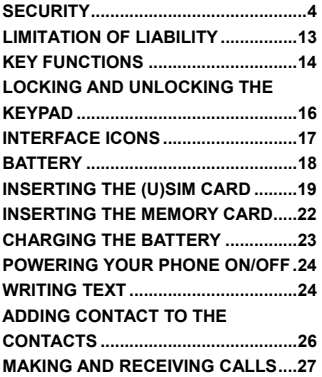

#### **SENDING AND RECEIVING**

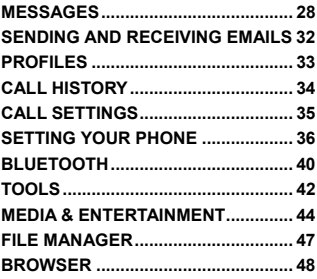

## **Security**

- $\blacksquare$  To protect your mobile phone from illegal use, take the security measures as follows:
	- $\triangleright$  Set PIN codes of the (U)SIM card.
	- ¾ Set handset lock code.
	- ¾ Set call restrictions.

### Safety Precautions

This section includes some important information on safe and efficient operation. Please read this information before using the phone.

### **Operational Precautions**

- $\blacksquare$  Please use your phone properly. When making or receiving a call, please hold your phone as holding a wireline telephone. Make sure that the phone is at least one inch (about two point five centimeters) from your body when transmitting.
- Do not touch the antenna when the phone is in use. Touching the

antenna area affects call quality and may cause the phone to operate at a higher power level than needed.

- Some people may be susceptible to epileptic seizures or blackouts when exposed to flashing lights, such as when watching television or playing video games. If you have experienced seizures or blackouts, or if you have a family history of such occurrences, please consult your doctor before playing video games on your phone or enabling a flashinglight feature on your phone. (The flashing-light feature is not available on all products.)
- $\blacksquare$  Keep the phone out of the reach of small children. The phone may cause injury if used as a toy.

### **Precautions While Driving**

- $\blacksquare$  Please pay attention to the traffic safety. Check the laws and regulations on the use of your phone in the area where you drive. Always obey them.
- Use hands-free function of the phone, if available.

■ Pull off the road and park before making or answering a call if conditions require.

### **Precautions for Medical Devices and Facilities**

- When using your phone near pacemakers, please always keep the phone more than eight inches (about twenty centimeters) from the pacemaker when the phone is switched on. Do not carry the phone in the breast pocket. Use the ear opposite the pacemaker to minimize the potential for interference. Switch off the phone immediately if necessary.
- $\blacksquare$  Some phones may interfere with some hearing aids. In the event of such interference, you may consult your hearing aids manufacturer to discuss alternatives.
- $\blacksquare$  If you use any other personal medical device, please consult the manufacturer of your device to determine if it is adequately shielded from RF(radio frequency) energy.
- $\blacksquare$  In those facilities with special demand, such as hospital or health care facilities, please pay attention to the restriction on the use of mobile phone. Switch off your phone if required.

### **Mobile Phone**

- Please use original accessories or accessories approved by the phone manufacturer. Using any unauthorized accessories may affect your mobile phone's performance, damage your phone or even cause danger to your body and violate related local regulations about telecom terminals.
- Turn off your phone before you clean it. Use a damp or anti-static cloth to clean the phone. Do not use a dry cloth or electrostatically charged cloth. Do not use chemical or abrasive cleaners as these could damage the phone.
- As your mobile phone can produce electromagnetic field, do not place it near magnetic items such as computer disks.
- Using the phone near electrical appliances such as TV, telephone, radio and personal computer can cause interference.
- Do not expose your mobile phone to direct sunlight or store it in hot areas. High temperatures can shorten the life of electronic devices.
- Keep your phone dry. Any liquid may damage your phone.
- Do not drop, knock or harshly treat the phone. Rough handling can break internal circuit boards.
- Do not connect the phone with any incompatible enhancement.
- Do not attempt to disassemble the mobile phone or battery.
- Do not store the phone with flammable or explosive articles.
- Do not charge the mobile phone without battery.
- Some electronic devices are susceptible to electromagnetic interference sent by phone if inadequately shielded. Please use phone at least 20 cm or as far away as you can from TV set, radio and other automated office equipment so as to avoid electromagnetic interference.
- Operating phone may interfere with medical devices like hearing aides and pacemakers, or other medical devices in hospital. Consult a physician or the manufacturer of the medical device before using phone.
- $\blacksquare$  Be aware of the usage limitation when using phone at places such as oil warehouses, or chemical factories, where there are explosive gases or explosive products being processed, because even if your phone is in idle state, it still transmits radio frequency (RF) energy.

Therefore, power off your phone if required.

- Do not touch the antenna while calling. Otherwise it will affect the quality of calling and waste battery energy. The damaged antenna will cause slight burn while touching your skin.
- Keep phone out of the reach of small children. Phone may cause injury if used as a toy.
- Do not put other things on the terminal to avoid overlaying radiator.
- Keep the antenna free from obstructions and position the antenna straight up. This will ensure best call quality.

### **Precautions for Potentially Explosive Atmospheres**

- Switch off your phone prior to entering any area with potentially explosive atmospheres, such as fueling areas, fuel or chemical transfer or storage facilities.
- Do not remove, install, or charge batteries in such areas. Spark in a potentially explosive atmosphere can cause an explosion or fire resulting in bodily injury or even death.

■ To avoid possible interference with blasting operations, switch off your phone when you are near electrical blasting caps, in a blasting area, or in areas posted "Turn off electronic devices." Obey all signs and instructions.

### **Precautions for Electronic Devices**

■ Some electronic devices are susceptible to electromagnetic interference sent by mobile phone if inadequately shielded, such as electronic system of vehicles. Please consult the manufacturer of the device before using the phone if necessary.

### **Safety and General Use in Vehicles**

■ Safety airbag, brake, speed control system and oil eject system shouldn't be affected by wireless transmission. If you do meet problems above, please contact your automobile provider. Do not place your phone in the area over an airbag or in the airbag deployment area. Airbags inflate with great force. If a phone is placed in the airbag deployment area and the airbag inflates, the phone may be propelled with great force and cause serious injury to occupants of the vehicle.

 Please turn off your mobile phone at a refueling point, and the same to the place where the use of two-way radio is prohibited.

### **Aircraft Safety**

- Please turn off your mobile phone before the airplane takes off. In order to protect airplane's communication system from interference, it is forbidden to use mobile phone in flight. Safety regulations require you to have permission from a crew member to use your phone while the plane is on the ground.
- $\blacksquare$  If the mobile phone has the function of automatic timing power-on, please check your alarm setting to make sure that your phone will not be automatically turned on during flight.

### **Battery Use**

- Do not short-circuit the battery, as this can cause the unit to overheat or ignite.
- Do not store battery in hot areas or throw it into fire. Otherwise, it will cause explosion.
- Do not disassemble or refit the battery. Otherwise, it will cause liquid leakage, overheating, explosion and ignition of the battery.
- $\blacksquare$  Please store the battery in a cool dry place if you don't use it for a long period.
- $\blacksquare$  The battery can be recharged for hundreds of times, but it will eventually wear out. When the operating time (talk time and idle time) is noticeably shorter than normal, it is time to replace it with a new one.
- **Please stop using the charger and battery when they are damaged** or show evidence of aging.
- Return the worn-out battery to the provider or dispose of it in accordance with environment regulations. Do not dispose of it in household rubbish.
- $\blacksquare$  Please use original batteries or batteries approved by the phone manufacturer. Using any unauthorized battery may affect your handset performance or may cause danger of explosion, etc.

**Warning:** If the battery is damaged, do not discharge it. If the leakage does come into contact with the eyes or skin, wash thoroughly in clean water and consult a doctor.

## Limitation of Liability

ZTE shall not be liable for any loss of profits or indirect, special, incidental or consequential damages resulting from or arising out of or in connection with using this product, whether or not ZTE had been advised, knew or should have known the possibility of such damages. The user should refer to the enclosed warranty card for full warranty and service information.

**Note:** The pictures and icons shown in the manual are just schematic drawings for function demonstration. If they are inconsistent with your handset, please take your handset as the standard. If the inconsistency exits in the manual because of the handset function updating, please refer to the follow-up public information from ZTE CORPORATION.

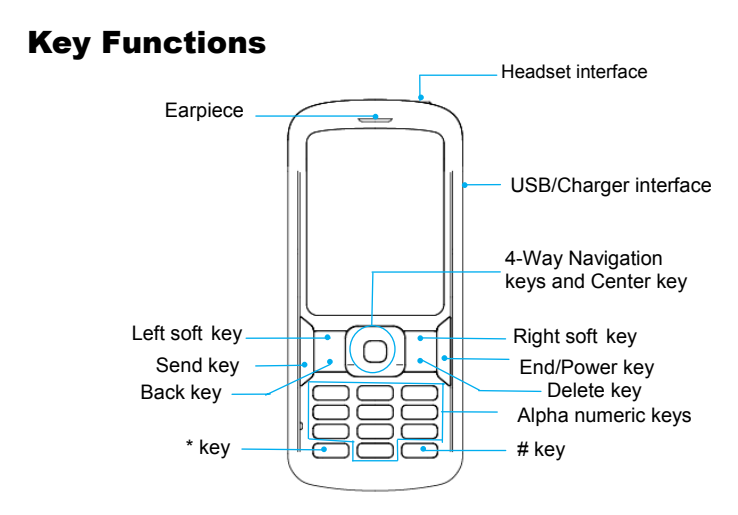

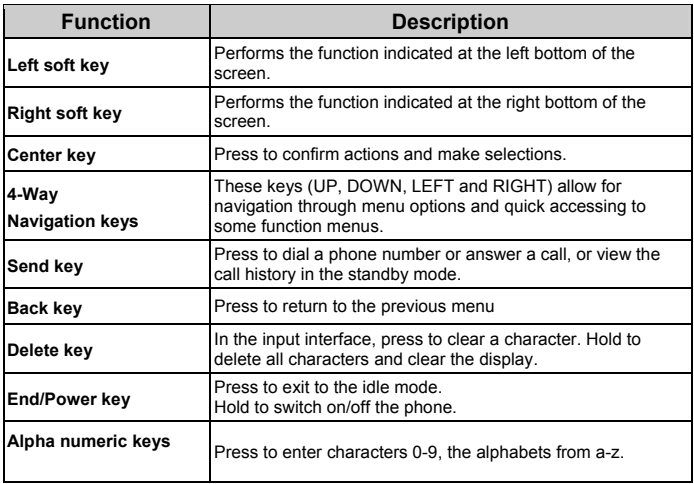

**Note:** In this User Manual, "press a key" means to press the key and release it immediately, while "hold a key" means to press the key for at least two seconds and then release it.

## Locking and Unlocking the Keypad

In the standby mode, press the **Left soft key** and then press the **\* key** within two seconds to lock the keypad. The unlock method is the same.

Locking the keypad can prevent unintentional operations on it. You can answer an incoming call with the regular operation when the keypad is locked.

### Interface icons

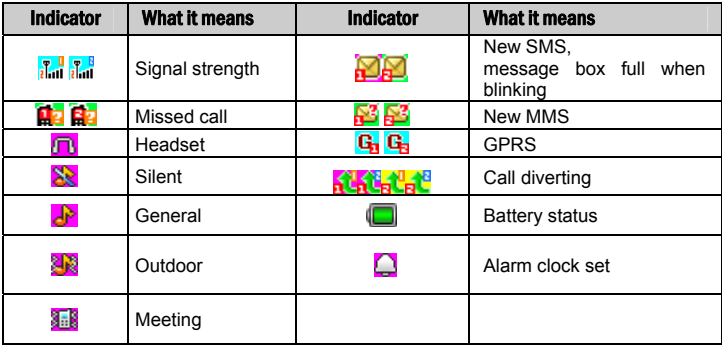

## Battery

The lithium ion battery of the mobile phone can be immediately used after unpacking.

### **Installing the battery**

- 1. Remove the battery cover.
- 2. Insert the battery by aligning the gold-colored contacts with the contacts in the battery slot.
- 3. Push down the upper section of the battery until it clicks into place.
- 4. Replace the battery cover and close it gently until you hear a click.

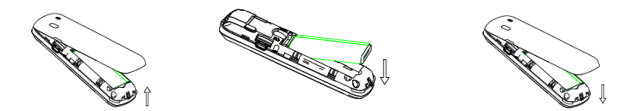

Remove the battery cover Push down the battery Replace the battery cover

### **Removing the battery**

- 1. Make sure that your mobile phone is switched off.
- 2. Remove the battery cover.
- 3. Pull the battery up and remove it from the mobile phone.

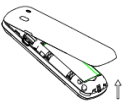

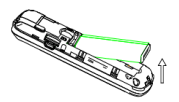

Remove the battery cover Pull up the battery

## Inserting the (U)SIM card

You want a mobile phone that is sophisticated yet easy to use and here it is in your hands! Naturally you are eager to start using it, but first you need to insert the (U)SIM card.

### **Insert the (U)SIM card as follows:**

- Make sure that the phone is switched off and the charger is disconnected from the phone.
- Turn the phone over and remove the battery cover.
- Remove the battery if it is already installed.
- Hold your (U)SIM card with the cut corner oriented as shown in the diagram below.
- Replace the battery first.
- Replace the battery cover.

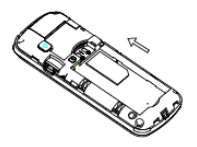

Inserting the (U)SIM1 card ((U)SIM1 card is on the top of the card holds)

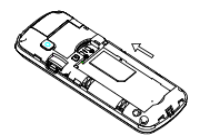

Inserting the (U)SIM2 card ((U)SIM2 card is at the bottom of the card holds)

21

## Inserting the Memory Card

You can use a memory card to expand the storage of the phone. You can store or copy files such as photos, music and so on.

Do not take out the card or switch off the phone while transmitting or storing data, which may cause data loss or damage to the phone or the card.

#### **Insert the memory card as follows:**

Open the battery cover. Insert the card with the metal contacts facing downwards until it clicks to the right position.

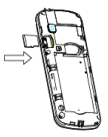

Insert the Memory card

## Charging the battery

Your phone is powered by a rechargeable battery. For maximum battery performance, it is recommended that you first use up the battery power and then charge it completely. A new battery's full performance is achieved only after three complete charge and discharge cycles.

1. Connect your travel adapter to the right side of your mobile phone as shown in the diagram.

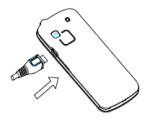

- 2. Connect the other end of the travel adapter to the mains socket.
- 3. When the battery is being charged, the display will show the animation of a battery being filled up.
- 4. When the battery is fully charged, disconnect the charger.

## Powering your phone on/off

Make sure that your (U)SIM card is in your mobile phone and that the battery is charged.

Hold the **End/Power key** to power on/off the phone. The phone will automatically search for the network.

## Writing Text

- y Change input mode: Press the **# key** to change the input mode. (input modes: eZi ABC, eZi abc, ABC, abc, eZi FR, eZi fr, FR, fr,123)
- Input letters: In ABC/abc/FR/fr mode, constantly press the corresponding letter key till the letter appears. In eZi ABC/eZi abc/eZi FR/eZi fr mode, press the corresponding letter key, then use **Left/Right Navigation keys** to choose the letter you want. Press **Left soft key**, **Center key** to confirm it.
- Input words: In eZi ABC/eZi abc/eZi FR/eZi fr mode, input any letter with a single key press. Press each key only once for every letter.

The word changes after each key press. Predictive text input is based on a built-in dictionary. When you have finished writing the word and it is correct, confirm it by pressing the **Left soft key**, **Center key**. If the word is incorrect, press the **Left/Right Navigation keys**  to view other matching words found in the dictionary.

- Input digits: In 123 mode, press the digit key once to input a digit. In eZi ABC/eZi abc/eZi FR/eZi fr mode, press the digit key, and select the number by **Left/Right Navigation keys**. You cannot input 0 in eZi ABC/eZi abc/eZi FR/eZi fr mode. In ABC/abc/FR/fr mode, constantly press the digit key until the number appears.
- Input symbol: Press the **\* key** to enter the symbol mode. In symbol mode select the required symbol by **Navigation keys**. In eZi ABC/eZi abc/eZi FR/eZi fr mode, press the **1 key**, and select the required symbol (common symbols) by **Navigation keys**. In ABC/abc/FR/fr mode, constantly press the **1 key** until the symbol appears.
- Input space: Press the **0 key** to input space. It does not work in 123 mode.
- y Delete character: Press the **C key** to clear a character. Hold the **C key** to delete all characters and clear the display.
- y Move cursor to left or right: Among the text, press the **Left/Right navigation keys** to move the cursor to left or right.

## Adding contact to the Contacts

There are some numbers that you may want to call again and again, so it makes sense to add these numbers to your contacts. You can then access these numbers quickly and easily.

1. Go to **Menu**→**Contacts**→**Options**→**Settings&Status**→**Preferred storage** to choose the storage position for the contact.

**Note:** If you select **SIM1/SIM2/Phone** in **Preferred storage**, the Contacts list will only display the corresponding contact information which you select. For example, if you select SIM1, the phone will only display the Contacts list in SIM1 card.

- 2. Go to **Menu**→**Contacts**→ **Add new contact** to add new contact.
- 3. Edit the information and save it.

You can also save a number right after you've made or received a phone call or a message from someone who is not yet in your Contacts list.

To delete someone from your Contacts list, first select the name, then select **Options**→**Delete**.

## Making and receiving calls

• Basic way to make a call

In idle screen, press the numeric keys to input the number and press the **Send key** to dial.

• Dial from the Contacts

Go to **Menu**→**Contacts**. Find the name of the person you want to call, and press the **Send key**.

• Make an emergency call

You can make emergency calls without the (U)SIM card inserted so long as you are in an area with network coverage.

• Answer a call

Press the **Send key**.

• End a call or reject a call Press the **End/Power key**.

> Make sure that you are in an area with sufficient coverage to make calls. The strength of the network signal is indicated on the Status Bar of the screen.

## Sending and receiving messages

Write a new message

You can use your mobile phone to send and receive messages.

- 1. Go to **Menu**→**Messaging**→**New message**.
- 2. Write your message. For more information on input method, see section 'Writing Text'. The default message type is SMS.
- 3. If you want to change to MMS, you can press **Options** and choose **Switch to MMS**; or you can press **Options** and choose

**Add picture, Add sound, Add video** or **Add subject** to directly insert multimedia contents to the message and it will be switched to MMS automatically.

- 4. You can select **Options**→**Slide options** to add a new slide. And you can select **Options**→**Advanced** to insert a text template, attachment, contact number, contact name or bookmark.
- 5. When you finish writing, press **Options**→**Send to** to enter recipient or add from Contacts. If you are writing an MMS, after adding recipients, then you can select **Options**→**Change to Cc** or **Change to Bcc** to change the current contact to Cc or Bcc.
- 6. Select **Options**→**Send** to send the message out. If you want to save the MMS as a draft, select **Options**→**Save to Drafts**. If you are writing a SMS, select **Options**→**Save**.
- View messages

Upon receiving a message, the mobile phone will alert you with a ringtone,

prompt, or a new message icon.

- 1. Press **View** to open the message. You can also go to Inbox to read the message.
- 2. While the message is open, press **Options** to reply, delete or forward the message. You can also call back the sender. Select **Save to Cantacts** to save the sender's number.

**Note:** While the message is open, select **Options**→**Advanced**→**Use number** to save the number which included in the message content. You can view the message boxes in the Messaging interface.

- Select **Inbox** to view received messages.
- ♦ Select **Drafts** to view unsent messages.
- Select **Outbox** to view unsuccessfully sent and saved messages.
- Select **Sent messages** to view successfully sent and saved messages.
- Select **My folder** to view archive messages.
- Select **Templates** to view message templates.
- Select **Broadcast message** to view broadcast messages.
- Message settings
- Go to **Menu**→**Messaging**→**Message settings**→**Text message**→**SIM1/SIM2 message settings**.
	- Profile settings: This is automatically set by the service provider, but please contact us if this is not available.
	- ♦ Voicemail: Select **Options** to call voicemail or edit voicemail.
	- ♦ Common settings: You can set **Delivery report** and **Reply path** on or off. You can select to **Save sent message** or not.
	- Memory status: View the SIM or Phone memory status.
	- Preferred storage: Set the preferred storage to SIM or Phone.
- Go to **Menu**→**Messaging**→**Message settings**→**Multimedia message**.
	- Profiles: You can activate preset MMS profiles or add new ones.

Common settings: In **Compose**, you can set Slide time, Creation mode, Picture resizing, Auto signature and Signature. In **Sending**, you can set Validity period, Delivery report, Read report, Priority, Send and save. In **Retrieval**, you can set Home network, Roaming, Filters, Read report and Delivery report. In **Memory status**, you can view memory status.

## Sending and receiving emails

Set up accounts

First you have to setup your email accounts. If the account is not properly set or activated, you cannot send or receive any email.

### Go to **Menu**→**Messaging**→**Email**→**Email accounts**.

- 1. Select **Options**, and then select **New account**.
- 2. Enter your Email address, protocol, data account and server information, etc.
- 3. Activate your email account.

y Send an email

Go to **Menu**→**Messaging**→**Email**→**Write Email** to edit your email. When you finish writing, select to send or save the email.

• Send and receive emails

If you want to receive emails, go to **Menu**→**Messaging**→**Email**. Select **Send and receive**, and the emails in your mailbox will be downloaded to your phone and the emails in the **Outbox** will be sent out. Go to **Inbox** to view your received emails.

## Profiles

Go to **Menu**→**Profiles**. You can select your preferred profile in this menu. The profile options are: General, Meeting, Outdoor, Silent, Headset, Bluetooth. The default settings for each individual profile are preset at the factory. You can change them in the **Options**→**Customize** menu:

- $\triangleright$  Tone settings: Set the tone for various conditions.
- $\triangleright$  Volume: Set the Ringtone and Key tone.
- $\triangleright$  Alert type: Choose among four modes based on ring and vibration.
- $\triangleright$  Ring type: Choose among Single, Repeat and Ascending.
- $\triangleright$  Extra tone: Let the phone alert when Warning, Error, Camp on or Connect.
- ¾ Answer mode: Select **Any key** to answer a call.

**Note**: The Headset mode can only be activated with the headset connected. And the Bluetooth mode can only be activated when the Bluetooth headset is connected.

## Call history

Go to **Menu**→**Call log**→**Call history**. You can select to view SIM1 call history or SIM2 call history.

Dialed calls, received calls and missed calls are saved in **Call history**. If the records are full, the earliest saved records will be deleted automatically.

Also, you can view call timers, call cost, text msg.counter and GPRS counter in **Call history**. (Call cost function need network support.)

## Call settings

Go to **Menu**→**Call log**→**Call settings**. You can select to view SIM1/ SIM2 call settings and Advance settings.

- ¾ In SIM1/ SIM2 call settings you can view the following submenus:
	- Caller ID: You can select to **Set by network**, **Hide ID** or **Send ID**.
	- Call waiting: After this function is activated, the system will inform you if there is another incoming call. Please contact your network provider for details.
	- Call divert: The call divert service enables you to divert an incoming call from a service to a specified telephone number in preset conditions. You can contact the network provider to activate this service. You can set the call divert service so that voice calls and data calls are diverted to a preset number under different conditions. Please contact your network provider for details. This function need network support.
- Call barring: You can bar outgoing and incoming calls.This function need network support.
- $\bullet$  Line switching: Switch the call line.
- Closed user group: You can create groups and numbers in one group can call each other, but can not call numbers in other groups.
- ¾ Advance settings: You can set Blacklist, Auto redial, IP dial, Call time display, Call time reminder, Auto quick end, etc.

## Setting your phone

You can adjust various settings of your phone. Go to **Menu**→**Settings**.

- y Dual SIM switch: Choose **Select with SIM status** or **Use default mode**.
- Dual SIM settings: Let all the SIM cards enabled or not. Select SIM1/SIM2 open or close. You can also select Flight mode. In flight mode, all wireless functions are disabled.
- Phone settings
	- Time and date: You can set time zone, format, etc.
	- Schedule power on/off: Set auto power on and off time.
	- Language: You can select the language.
	- Pref.input methods: You can set the preferred input method.
	- Auto keypad lock: Select a time for auto keypad lock. If the phone is not operated within this time in the standby mode, the phone will automatically lock the keypad to prevent unintended touch.
	- ♦ Shortcuts: You can add different functions to **Shortcuts**.
	- Dedicated key: You can set **Navigation keys** refer to some certain functions, and when you press **Navigation keys** in the standby mode, you can directly and quickly get access to these functions.

• Display settings

In this menu, you can set Wallpaper, LCD backlight, etc.

• Network settings

Set to automatically or manually select network, and set the preferred networks. In **Service selection**, you can select **GSM/GPRS**, **WCDMA** or **Automatic**.

Security settings

### Go to **Security settings**→**SIM1/SIM2 security settings**.

¾ SIM lock: If SIM lock is currently set **Off**, select **On**, then input a PIN code to turn it on. You need to input the correct PIN code to unlock your SIM card when you turn on your mobile phone next time.

**Note**: The PUK code is required to unlock the SIM card if you have incorrectly input the PIN code for three consecutive times. The PIN code and the PUK code may be supplied along with the SIM card. If not, contact the network provider.

 $\triangleright$  Change password: Change the PIN and PIN2 password.

In **Security settings** you can use other functions:

Phone lock: Phone lock can prevent your mobile phone from unauthorized use. Select **On/Off** to enable or disable the handset lock protection. (When you turn on or off the phone lock function, the phone will ask you to input the phone password. The default phone password is 1122.)

**Note:** You may be required to input the phone password in some of the security setting interfaces. The default phone password is 1122.

- Change password: You can change phone password here.
- Connectivity
	- ♦ Bluetooth: See chapter "Bluetooth".
	- Data account: You can add and view your GSM and GPRS data.

• Restore factory settings

You need to input the correct phone password, and press **OK** to restore factory settings.

### **Bluetooth**

Go to **Menu**→**Settings**→**Connectivity**→**Bluetooth**. The Bluetooth devices must be paired before the communication is performed.

- Turn on or off the Bluetooth on your phone Go to **Power**, you can turn on or off Bluetooth.
- Make your phone visible

Go to **Visibility**, you can choose to be visible or not. When your phone is visible, and the Bluetooth is turned on, all other Bluetoothenabled devices within range can detect your phone.

- Create a Bluetooth partnership
	- 1. Go to **My device**→**Search new device** to search other Bluetoothenabled devices and list them.
- 2. Select the desired device name in the list and press **Pair**.
- 3. Enter a passcode (1 up to 16 characters), and then press **OK**. When the opposite party enters the same passcode, the connection will be established. Sometimes the devices can be paired automatically without entering password.
- Beam information using Bluetooth

After the Bluetooth partnership is established, you can beam information, such as files from your phone to another Bluetoothenabled device.

For example, if you want to send a multimedia file, find the file from the media folder and then press **Options**→**Send**→**Via Bluetooth**, and then select the device name.

• Connect a Bluetooth hands-free or stereo headset

For hands-free phone conversations or to listen to music, you can use a Bluetooth hands-free or stereo headset.

Go to **Search audio device** to search for the Bluetooth hands-free or stereo headset.

## Tools

### Go to **Menu**→**Tools.**

• Calendar

Enter Calendar, the calendar of the current month will be displayed on the screen and the current date will be marked by a background box in a special colour.

You can choose a certain day, select **Options** to view the events of that day. You can also add events to a certain day.

• Alarm

You can view, and edit the alarm clock settings. You can also enable or disable the alarms. By taping **Edit**, you can set the corresponding features of the alarm according to instructions.

 $\cdot$  Tasks

You can add tasks in menu.

• World clock

You can view the time in different cities.

- Stopwatch Use it to record the time.
- y Calculator

You can perform simple calculations. Press digit key to enter the number. Press **Navigation keys** to select the operational character. Press **Left soft key** or **Center key** to get the result.

**Note**: This calculator has limited accuracy and rounding errors may occur especially in long division.

• Currency converter

Your mobile phone provides you with basic functions of currency conversion. Input the Rate, select **OK** and input a figure in the Local field, then press **OK** to get the result.

• Ebook reader

Read the ebooks stored in the **..\Ebook** folder which in the phone or Memory card. Select **Options** to set the bookshelf.

## Media & Entertainment

Go to **Menu**→**Media & Entertainment.**

 $\cdot$  Camera

Aim the camera at the object and then press the **Center key** to take the shot. Before capturing a photo, adjust brightness.

Press the **Left soft key** to config you camera settings.

• Image viewer

The images you want to view in Image viewer must be put in **.. \Photos**  folder in the phone or Memory card, and in **Options**→**Storage**, the storage must be set to phone or memory card correspondingly.

You can select an image and view it.

Image viewer supports: jpg, bmp, gif, png.

• Media player

The videos you want to play in Media player must be put in **..\Videos**  folder in the phone or Memory card, and in **Options**→**Storage**, the

storage must be set to phone or memory card correspondingly.

You can then select a video and play it.

The Media player supports: H.263 baseline, Mpeg4, 3GP.

• Audio player

You can play the audio files in your phone or memory card.

The music you want to play in Audio player must be put in ..\ **My Music** folder in the phone or memory card, and in

**List**→**Options**→**Settings**→**Player settings**→**Pre. playlist**, the storage must be set to phone or memory card correspondingly.

In **List**→**Options**, you can refresh your playlist, set storage, or make personal settings.

y Voice Recorder

Go to **Options**→**New record** to record a sound clip.

Go to **Options**→**List** to view the sound clips you recorded.

Go to **Options**→**Settings** to set preferred storage, file format.

• FM radio

With the radio, you can search for radio channels, listen to them, and save them on your device. Note that the quality of the radio broadcast depends on the coverage of the radio station in that particular area. The wired headset works as an antenna, so always connect the headset when using the radio.When you receive an incoming call while listening to the radio, the radio will switch off. In the FM radio interface, select **Options** to enter the submenu:

- Channel list: Edit up to 9 channels.
- Manual input: Manually input a channel.
- ♦ Auto search: Automatically searches for channels.
- ♦ Settings: You can turn on or off **Background play**, **Loudspeaker**. You can set **Skin** and **Channel effect**.
- Games

Your mobile phone has classic games. Select a game and start it, you can view **Help** to see the rules of the game.

y Java

MIDlets are Java™-based applications that can run on your phones. It supports Java 2 Edition, J2ME™. Java allows you to download Javabased applications, such as games and tools that are specifically designed for mobile phones. Java gives you the flexibility of installing and managing additional J2ME applications from the Internet.

### File manager

Go to **Menu**→**File manager**. You can check all the folders in the phone or memory card, create new ones or rename, delete, or sort, etc. The files you download from the internet will be stored in these folders.

**Note**: When you select **Format**, the data will be lost, so please be careful with this function

### Browser

### Go to **Menu**→**Browser**.

Browser allows you to view internet content.

• STK

SIM card Toolkit (STK) services are value-added services provided by your network provider.

Your mobile phone supports STK service, but if your SIM card and network provider do not support the service, these functions can't be used.

**WAP** 

### Go to **Menu**→**Browser**→**Browser.**

- Homepage: Homepage is a website you set in **Browser**→**Browser**→**Settings**→**Profiles**.
- Bookmarks: Access your phone's preset websites. Select a bookmark and press **Options**→**Go to** to load the website or you can select Edit, Send, Delete, Delete all or Add bookmark.
- History: Display the pages you've visited recently. Select an item and choose **Options**→**Go to** to visit the page again.
- Saved page: You can save you favorite website pages in it.
- ♦ Input address: Input a URL and press **Options**→**Done** to visit the website.
- Push message: In Push message you can receive messages which include website addresses. You can visit these websites directly from the opened message.
- Settings: You can select one of the SIM cards to connect to the internet. Set Profiles, Browser options, Service message settings, Clear cache, Clear cookies and Trusted certificates.